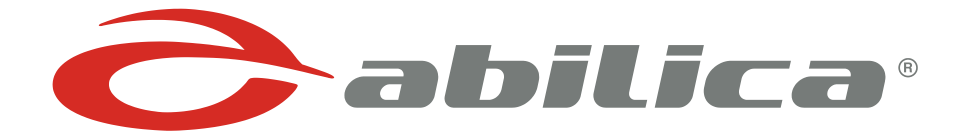

# **Abilica SportsArt TR 20 F**

Art. nr. 841 020

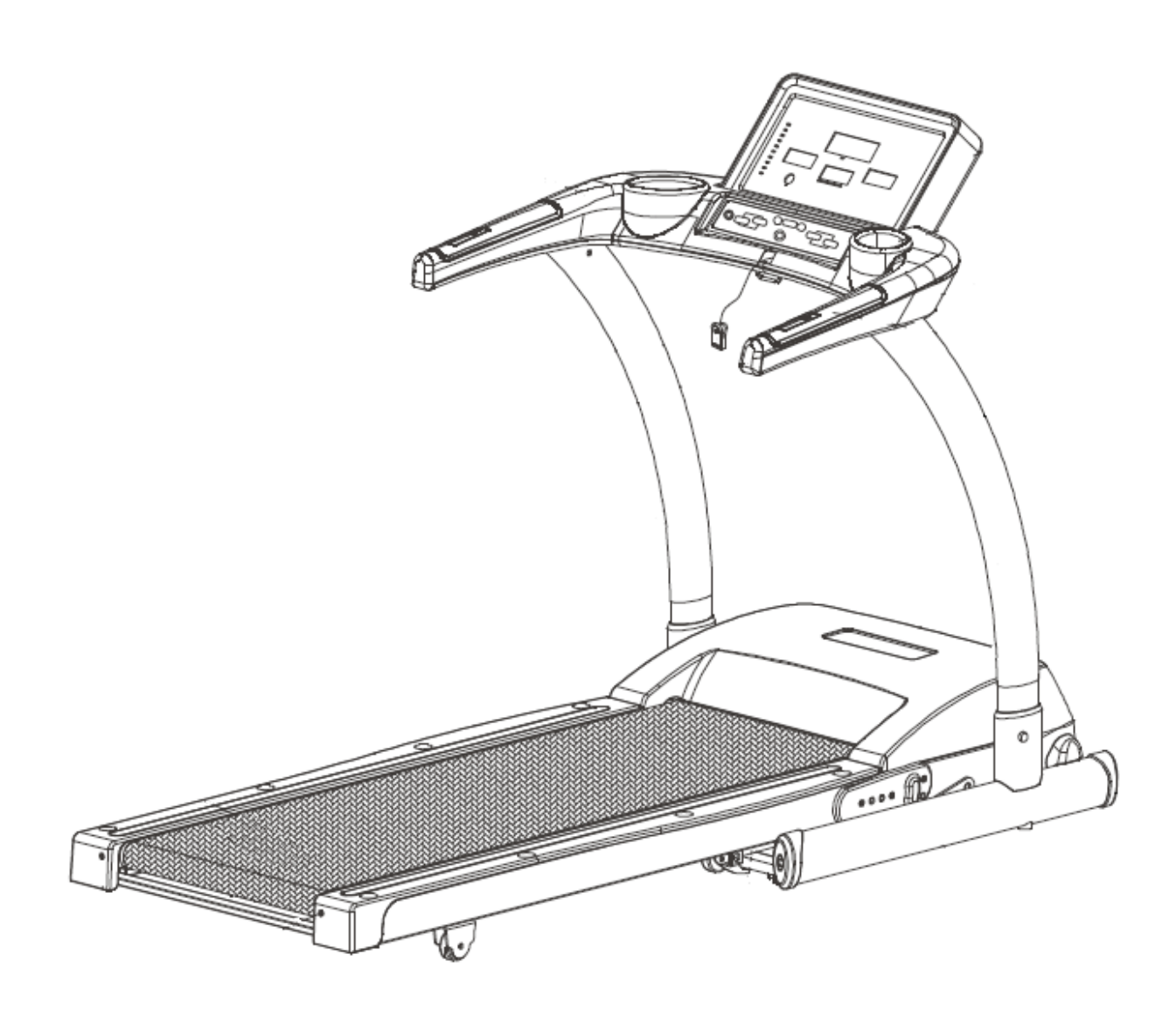

### **MONTERING Steg 1**

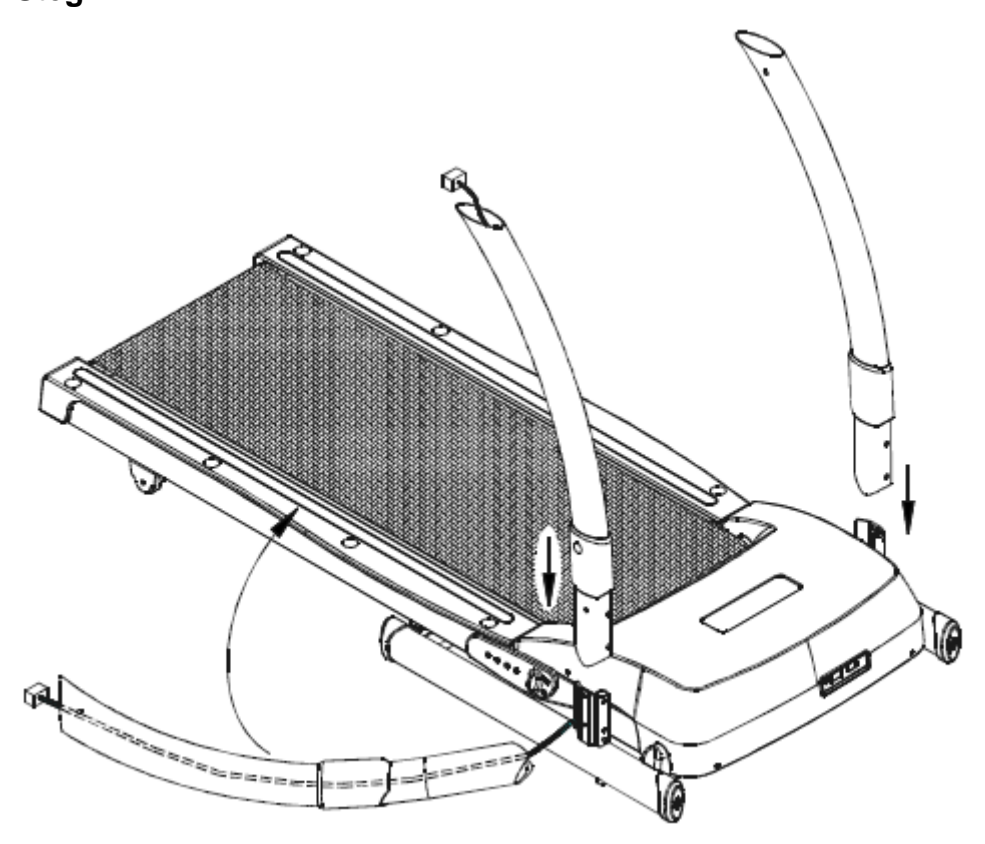

**Steg 2**

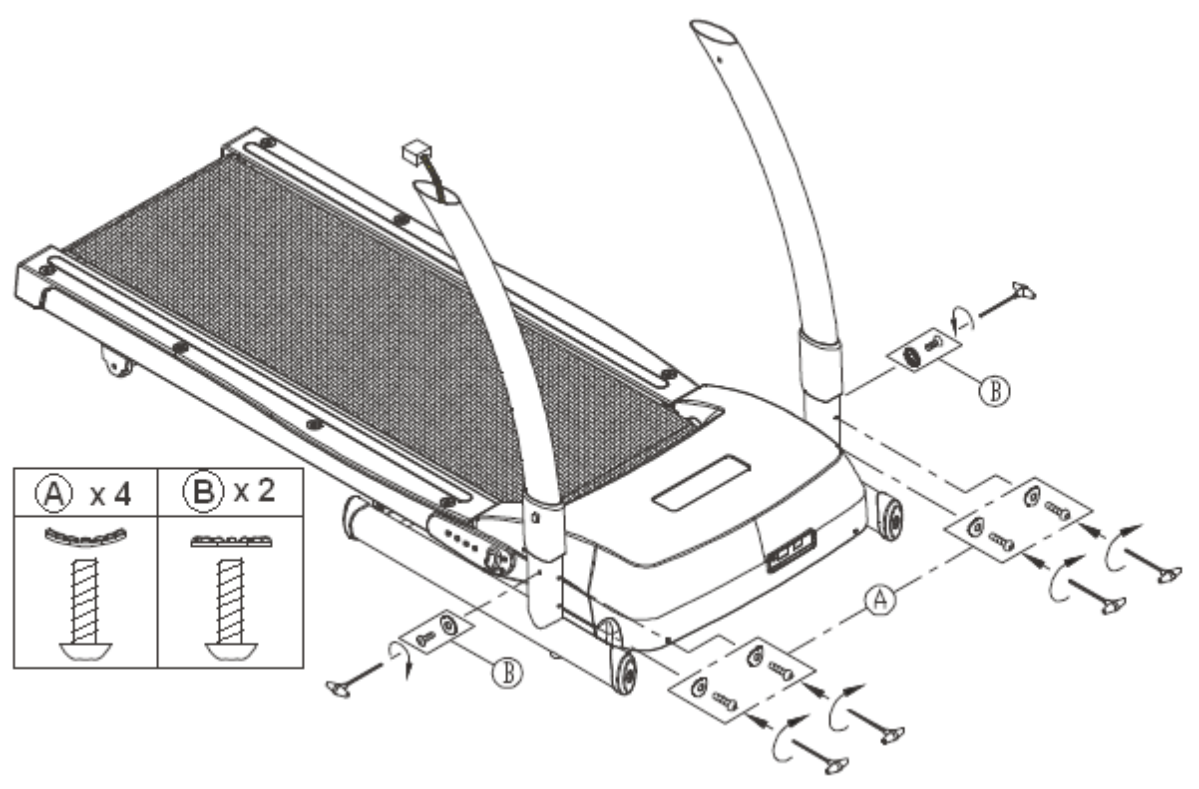

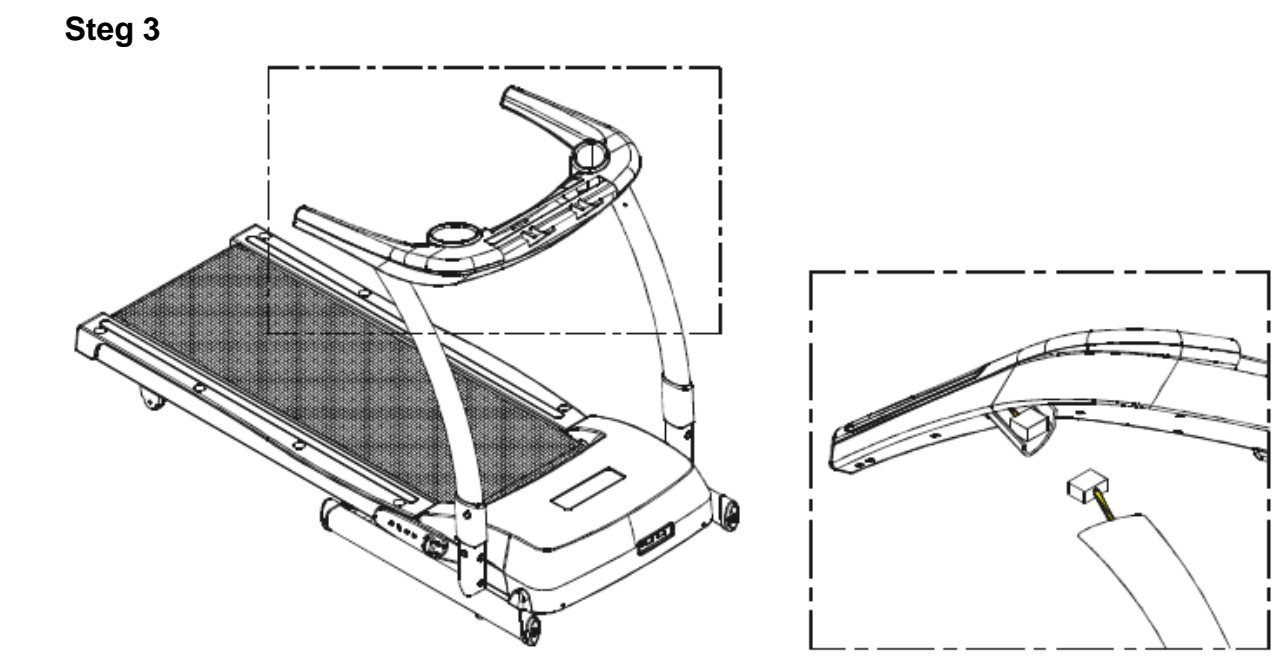

**Steg 4**

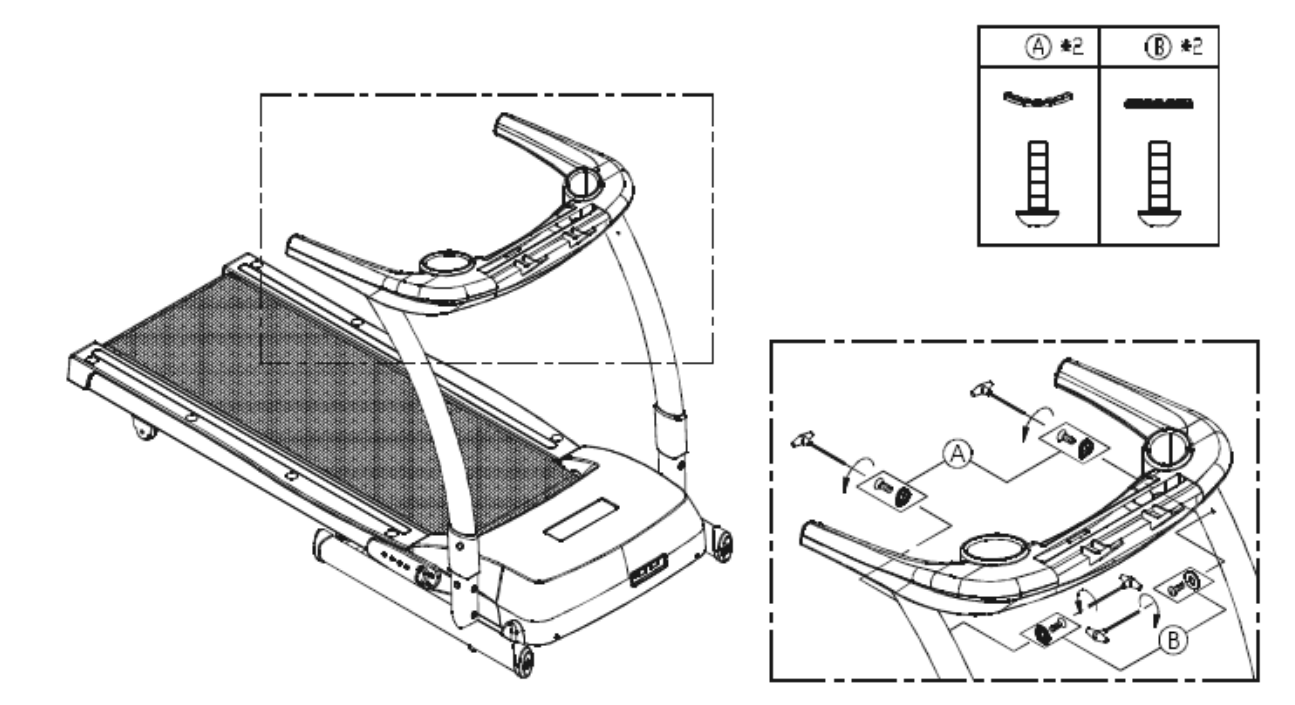

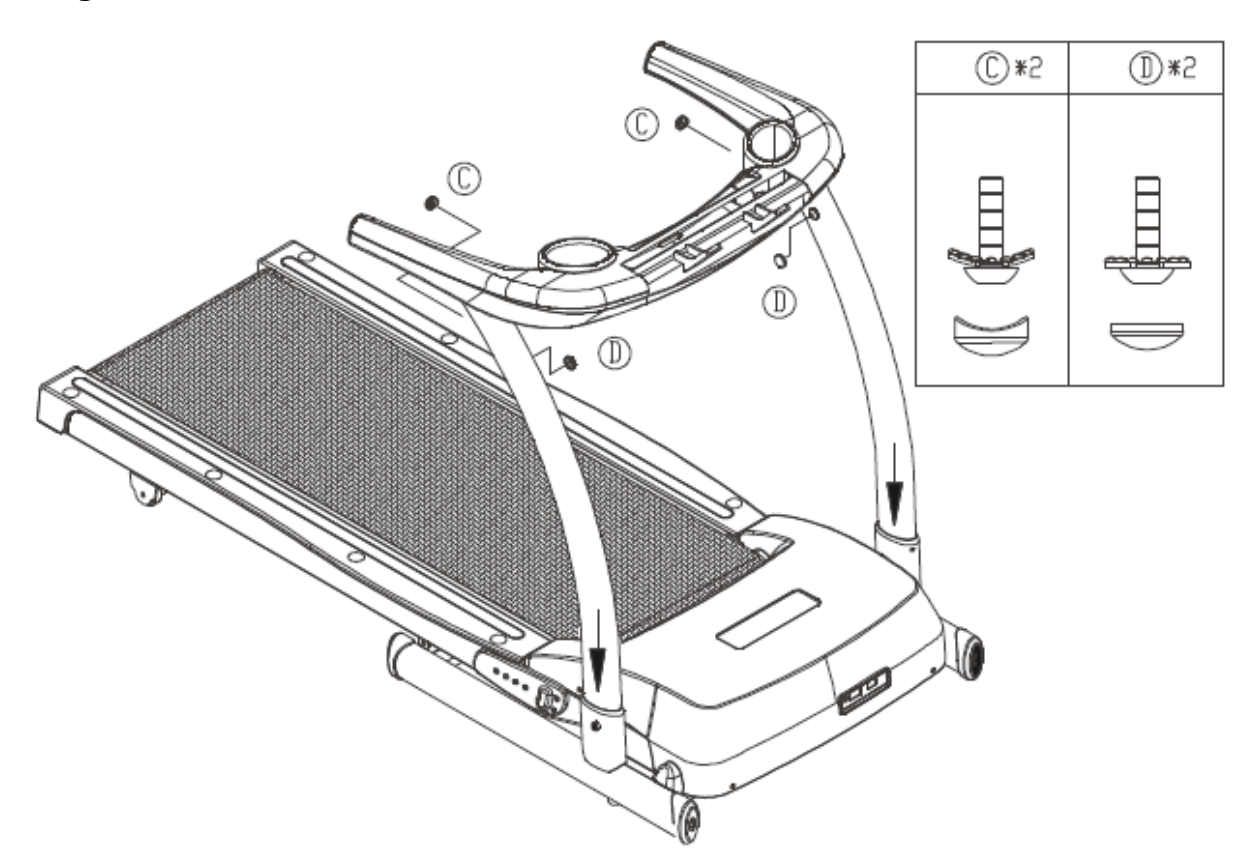

**Steg 5**

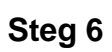

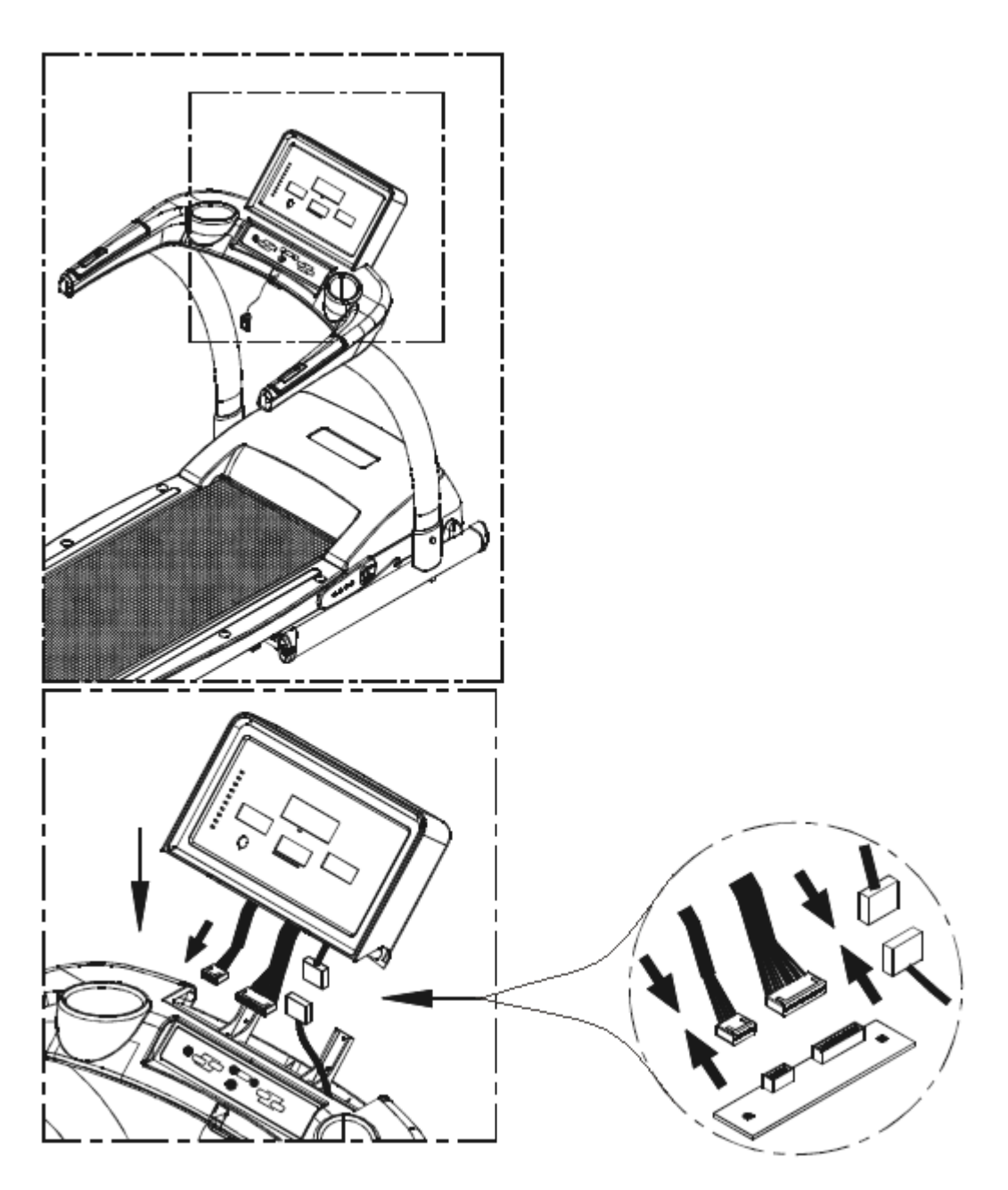

# **HUR MAN FÄLLER UPP LÖPBANDET**

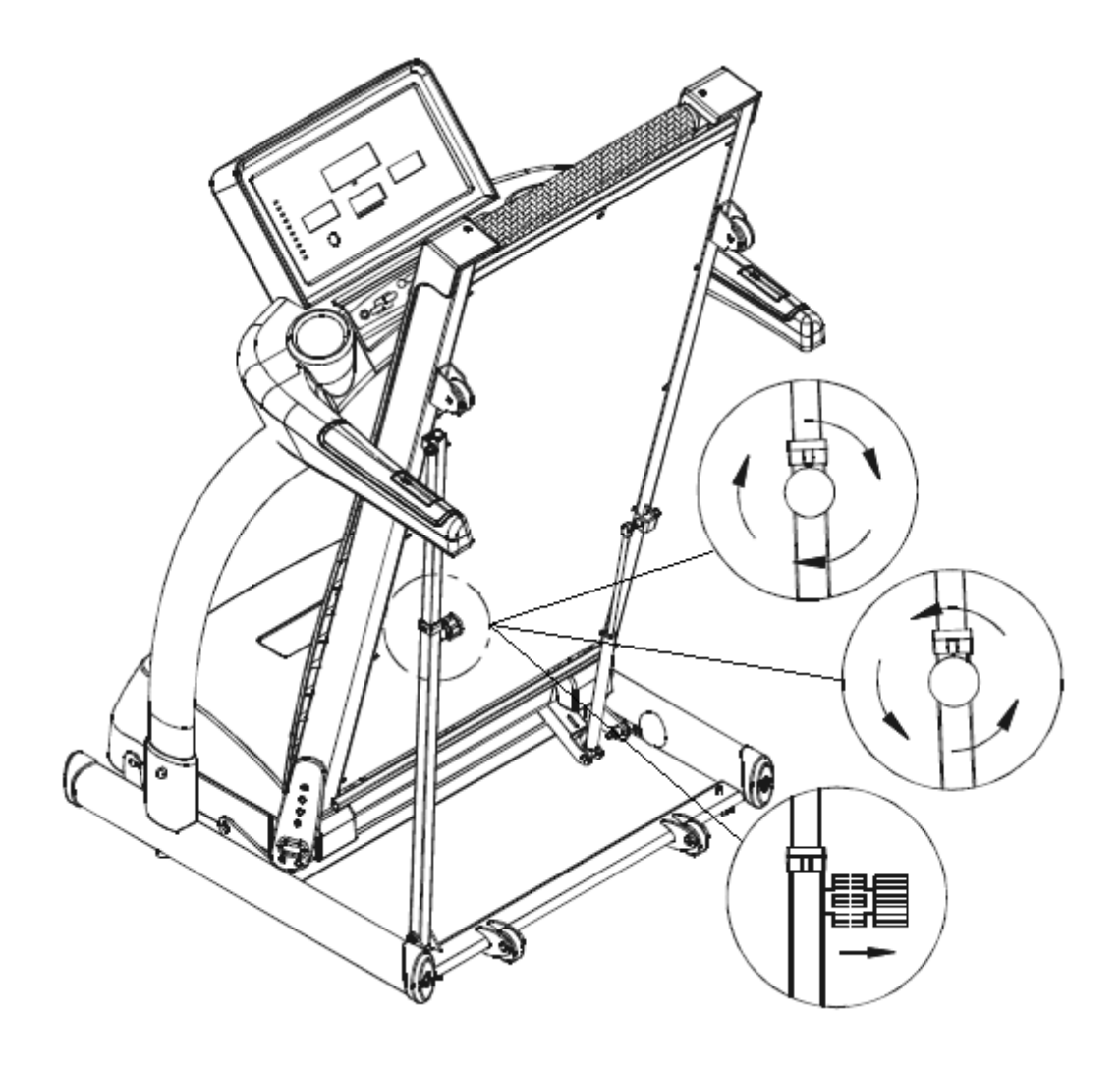

# **HUR MAN ANVÄNDER DATORN**

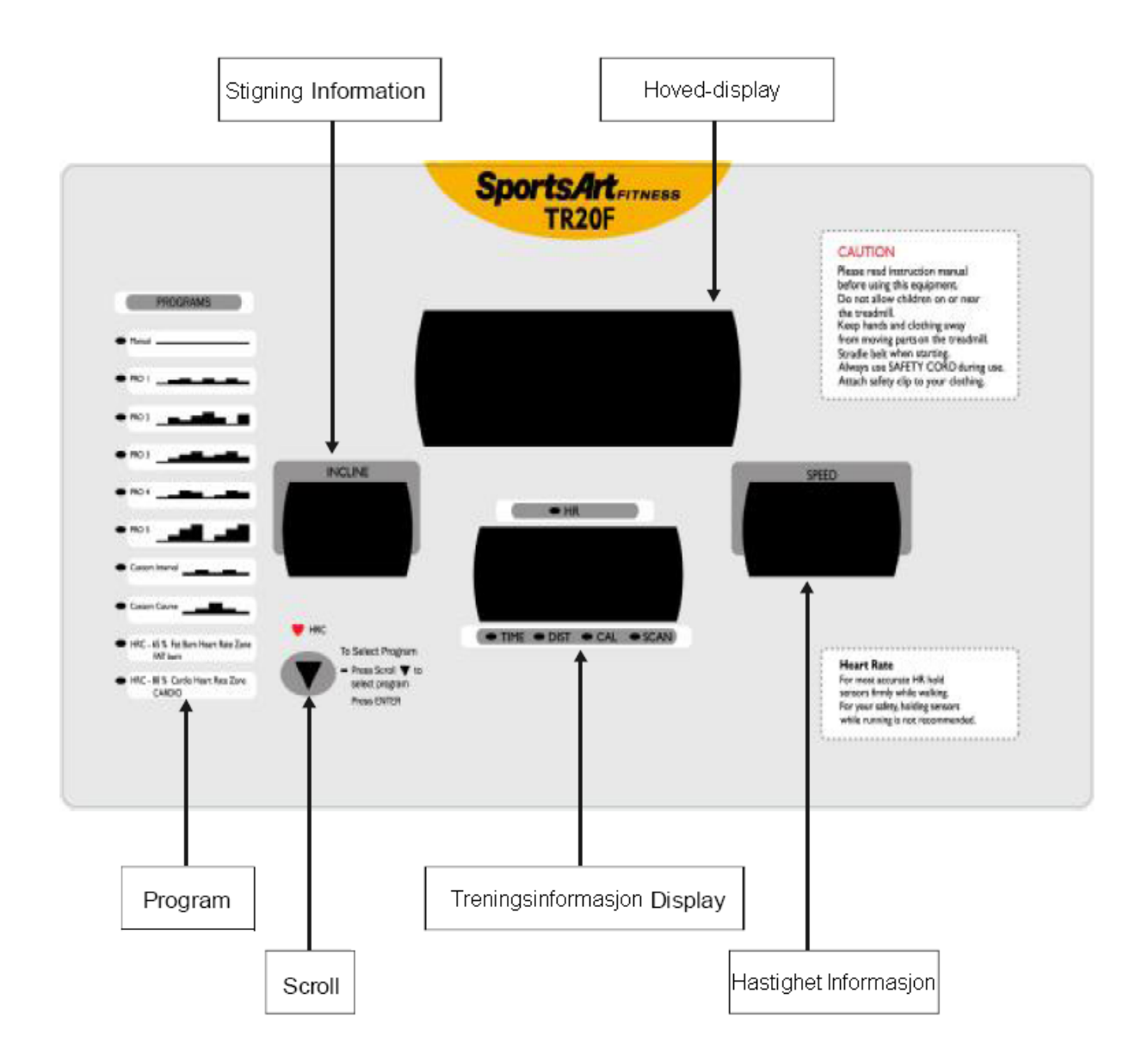

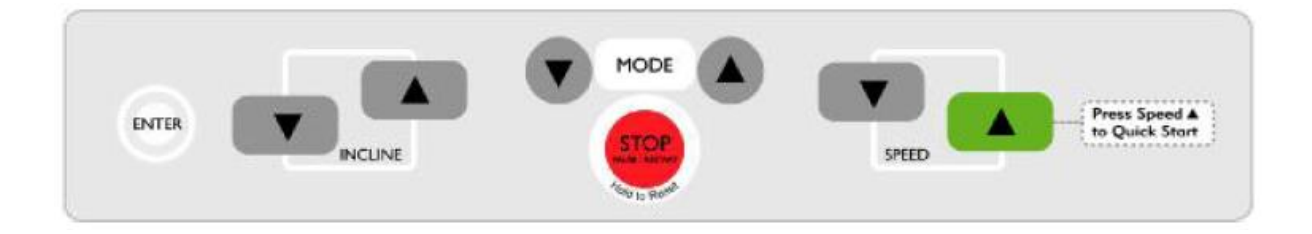

#### **INFORMATIONSFÖNSTER**

FART: 0.8 till 16.0 km/t STIGNING: 0 till 15%. TID: 00:00 till 99:59 KALORIER: 0,0 till 999,9 Kcal. Hjärtrytm: 40-250 slag/min.

#### **INSTÄLLNINGSMÖJLIGHETER**

VIKT: 22 - 125 kg PROGRAM: P1 - P5 STIGNING: 0% - 15%. FART: 0.8 till 16.0 km/t

INTERVALL: Träning / Vila

#### **SNABBSTART**

Tryck på SPEED ▲ för att påbörja träning i manuellt läge. Alla värden räknas uppåt. Justera hastigheten med SPEED▲ och ▼-tangenterna, och justera stigningen med hjälp av INCLINE ▲ och ▼-tangenterna.

#### **MODE**

Tryck på MODE-tangenten för att bläddra genom de olika skärmarna. För varje tryck kommer displayen växelvis visa TIME (tid), DIST (distans), CAL (kalorier), HR (hjärtrytm), SCAN (scan).

Observera: Om löpbandet inte utrustats med pulsfunktion, kommer inte HRalternativet visas i MODE-funktionen.

## **FÖRINSTÄLLNING**

**DISTANS:** Använd MODE-tangenten för att programmera distans. När DIST lyser i displayen, använd MODE ▲ och ▼-tangenterna för att justera önskad distans. Varje tryck på

tangenterna ökar eller minskar avstånden med 0,1 km. Om du håller inne tangenten, kommer avstånden öka eller minska med 0,5 km.

**TID:** Använd MODE-tangenten för att välja läget TIME. När TIME lyser i displayen, använd MODE ▲ och ▼-tangenterna för att justera önskad tid. Varje tryck på

tangenterna ökar eller minskar tiden med 1 min. Om du håller inne tangenten, kommer avstånden öka eller minska med 5 min.

**SCAN:** SCAN-funktionen kommer växla mellan olika information i displayen enligt följande: TIME  $\rightarrow$  DIST  $\rightarrow$  CAL  $\rightarrow$  HR  $\rightarrow$  TIME. Observera: Om löpbandet inte utrustats med pulsfunktion, kommer inte HRalternativet visas i SCAN-funktionen.

#### **SCROLL:**

Med hjälp av denna tangent kan du välja mellan PRO1, PRO2, PRO3, PRO4, PRO5, egendefinierat intervall, egendefinierat löpspår, HRC 65%, HRC 80%, MANUAL.

Tryck på SCROLL-tangenten tills önskat program visas i fönstret. De olika funktionerna beskrivs närmare nedan.

#### **STOPP / PAUS**:

I manuellt läge; tryck på denna tangent för att stanna löpbandet. När löpbandet stannat, håll denna tangent nedtryckt i tre sekunder för att nollställa displayen, och all träningsinformation kommer raderas.

I läge PROGRAM / INTV; tryck på denna tangent under träning och löpbandet kommer gradvis stanna och fönstret för meddelanden kommer visa "PAUS". Alla data bevaras, och du kan trycka på SPEED ▲knappen för att återuppta träningen. Genom att trycka på STOP-tangenten i tre sekunder under träningen återgår displayen till uppstartsskärmen.

#### **SÄKERHETSNYCKEL:**

För att löpbandet ska kunna fungera behöver säkerhetsnyckeln sitta i. Denna har till uppgift att stoppa löpbandet om en användare skulle snubbla och ramla under träning. Fäst nypan vid dina kläder medan du springer.

Displayen kommer visa PLACE SAFETY KEY för att påminna användaren om att sätta säkerhetsnyckeln på plats.

#### **MANUELL**

Använd SCROLL-tangenten för att välja manuellt läge.

Tryck på SPEED ▲ för att påbörja träningen. Alla värden räknas uppåt. Justera hastigheten med SPEED▲ och ▼-tangenterna, och justera stigningen med INCLINE ▲ och ▼-tangenterna.

Du kan ställa in önskad tid eller distans som mål. När målet är nått, kommer displayen pipa i tre sekunder. Därefter börjar TIME eller DIST räkna uppåt.

#### LÄGG IN PERSONLIG INFORMATION:

Håll inne MODE-tangenten i tre sekunder efter att löpbandet stannat. Du kan därefter följa instruktionerna för att ange din personliga information.

"INPUT YOUR WEIGHT" kommer visas i fönstret. Den förinställda vikten kommer visas, tryck MODE ▲ och ▼-tangenterna för att ändra vikten till ditt eget värde. Viktintervallet sträcker sig mellan 22 och 125 kg. Tryck på MODE igen för att avsluta denna inställning. Informationen lagras, och displayen återgår till manuellt läge.

#### **PROGRAM 1-5**

Använd SCROLL-tangenten för att välja program. LED-lampan vid sidan av aktuellt program blinkar. Tryck ENTER för att bekräfta valet.

Om du väljer att programmera önskad tid, kommer förinställt värde 10:00 visas. Tryck på MODE ▲ och ▼-tangenterna för att ändra till önskad träningstid. Maximal tid är 60 minuter. Tryck SPEED ▲ för att börja träna.

Om du väljer att programmera önskad distans, kommer förinställt värde 01:00 visas. Tryck på MODE ▲ och ▼-tangenterna för att ändra till önskad distans. Maximal distans är 10km. Tryck SPEED ▲ för att börja träna.

När värdet i DIST eller TIME-fönstret når noll, kommer löpbandet hamna i läget "COOL DOWN".

#### **Förinställda värden i PRO 1 - 5:**

PRO 1: Hastighet (km / t): 0.8, 3.0, 3.0, 5.1, 5.1, 3.0, 3.0, 0.8 Stigning: 0%, 3%, 3%, 6%, 6%, 3%, 3%, 0% PRO 2: Hastighet (km / t): 0.8, 7.6, 5.1, 0.8, 7.6, 10.1, 7.6, 0.8 Stigning: 0%, 0%, 3%, 3%, 0%, 0%, 3%, 3% PRO 3: Hastighet (km / t): 0.8, 3.0, 5.1, 7.6, 0.8, 3.0, 5.1, 7.6 Stigning: 0%, 0%, 3%, 3%, 6%, 6%, 3%, 3% PRO 4: Hastighet (km / t): 0.8, 3.0, 7.6, 5.1, 0.8, 3.0, 7.6, 5.1 Stigning: 0%, 3%, 0%, 3%, 0%, 3%, 0%, 3% PRO 5: Hastighet (km / t): 0.8, 5.1, 0.8, 5.1, 0.8, 5.1, 0.8, 5.1 Stigning: 0%, 0%, 3%, 3%, 6%, 6%, 8%, 8%

#### **EGENDEFINIERAT INTERVALL**

När du väljer CUSTOM INTERVAL-funktionen kommer skärmen visa "INTV1" Tryck ENTER för att bekräfta valet. Meddelandet ENTER REST SPEED & INCLINE & TIME kommer visas på skärmen. Här lägger du in hastighet, stigning och hur lång tid du vill vila mellan intervallerna. REST kommer visas i informationsfönstret. Fönstret för tid, hastighet, och stigning kommer visa värden från det sista träningstillfället. Tryck på MODE ▲ och ▼-tangenterna

för att ange vilotid, tryck SPEED ▲ och ▼-tangenterna för att ställa in hastighet, tryck

INCLINE ▲ och ▼-tangenterna för att ställa in stigning. Tryck ENTER för att bekräfta alla

värden.

När du lagt in dina viloperiodsvärden, kommer meddelandet "ENTER WORK SPEED & INCLINE & TIME rulla över meddelandefönstret. Här lägger du in hastighet, stigning och tiden du vill träna i intervallerna. WORK kommer visas i informationsfönstret. Fönstret för tid, hastighet, och stigning kommer visa värden från det sista träningstillfället. Tryck på MODE ▲ och ▼-tangenterna för att ange träningstid, tryck SPEED ▲ och ▼-tangenterna för att ställa in hastighet,

tryck

INCLINE ▲ och ▼-tangenterna för att ställa in stigning. Tryck ENTER för att bekräfta alla

värden.

Under loppet av träningen, kan du fortfarande ändra hastighet och stigning när som helst genom att

trycka på tangenterna.

Tidsintervallerna kan justeras från 60 till 250 sekunder.

Varje tryck på MODE ▲ och ▼-tangenterna ändrar inställningen med 10 sekunder. Om du håller dessa tangenter intryckta, kommer tiden ändras med 10 sekunder.

# **EGENDEFINIERAT LÖPSPÅR**

När du väljer Custom Course-läget kommer skärmen visa "INTV2" Tryck ENTER för att bekräfta valet. Meddelandet "ENTER SEGMENT 1 SPEED & INCLINE & TIME" kommer visas i fönstret.

SEG1 visas i informationsfönstret.

Tryck på MODE ▲ och ▼-tangenterna för att ställa in SEG1 tiden, ställ in SEG1 hastighet genom att trycka på SPEED ▲ och ▼-tangenterna, och tryck INCLINE ▲ och ▼-tangenterna för att ställa in SEG1 stigning. Tryck ENTER för att bekräfta inställningarna, och gå vidare till nästa segment. När du lagt in värdena i samtliga 8 segment är löpbandet färdigt att startas.

Om du lägger in värdet 0 i antingen TIME eller SPEED i något av segmenten, kommer detta segment anses vara det avslutande segmentet i det egendefinierade programmet.

## **PULSPROGRAM**

HRC 65% / HRC 85%

- Dessa två funktioner är endast tillgängliga på löpband med HRC-funktion.
- Pulsbälte (5kHz) rekommenderas att användas. Mottagare finns inbyggd i konsolen.

Tryck på SCROLL-tangenten tills HRC 65% (FAT) eller HRC85% (CARDIO) lyser. Tryck ENTER för att bekräfta valet, och "INPUT YOUR AGE" kommer rulla över skärmen.

Använd ▲ och ▼-tangenterna för att lägga in din ålder, och datorn kommer räkna ut din uppskattade maxpuls. Tryck ENTER för att bekräfta, meddelandet "MODIFY YOUR HEART RATE LIMIT" kommer då rulla över skärmen och "MDFY "visas i fönstret.

Använd ▲ och ▼-tangenterna för att ändra önskad hjärtfrekvens, och tryck ENTER för att bekräfta ditt val.

Informationsfönstret kommer visa TIME och en förprogrammerad tid på 05:00 kommer visas på skärmen. Tryck på ▲ och ▼-tangenterna för att ändra önskad tid, och tryck ENTER för att bekräfta.

Tryck på SPEED ▲ och ▼-tangenterna, för att sätta en max-gräns för hastighet i programmet. Informationsfönstret kommer visa "MAX" och motorn kommer starta. Om det ännu inte registrerats några hjärtsignaler kommer löpbandet inte att startas. När du tränar i HRC-programmet kommer tiden räknas nedåt, och hastigheten justeras automatiskt för att hålla din reella hjärtrytm så nära de inlagda målsättningarna som möjligt.

# **FELSÖKNING**

- **E-1:** Datorn mottar ingen signal från den optiska Speed-sensoren som är monterad på motorn. Kontakta leverantören.
- **E-3:** Löpbandets användare springer snabbare än löpbandet. Stäng av strömmen, låt den vara avstängd i 10 sek, och sätt sedan på strömmen igen. Återuppta normalt bruk.
- **E-7:** Datorn mottar inte korrekt VR-signal. Eventuellt defekt VR, eller dålig kontakt i någon av kablarna. Kontrollera att alla kablar sitter tillfredsställande. Sätt på löpbandet med normal matning, ta bort säkerhetsnyckeln, tryck och håll inne INCLINE ▲ och ▼-tangenterna i 3 sek. tills displayen visar "SPEED ON". Sätt tillbaka säkerhetsnyckeln och återuppta normal användning.
- **E-10:** Plötsliga förändringar i hastighet och/eller oväntat stopp. Avstå helt användning av löpbandet. Kontakta leverantören.
- **E-14:** Motortemperaturen är för hög. Stäng av strömmen och låt den vara avstängd tills motorn har kallnat. Återuppta normalt bruk.

## **BYTA SÄKRING**

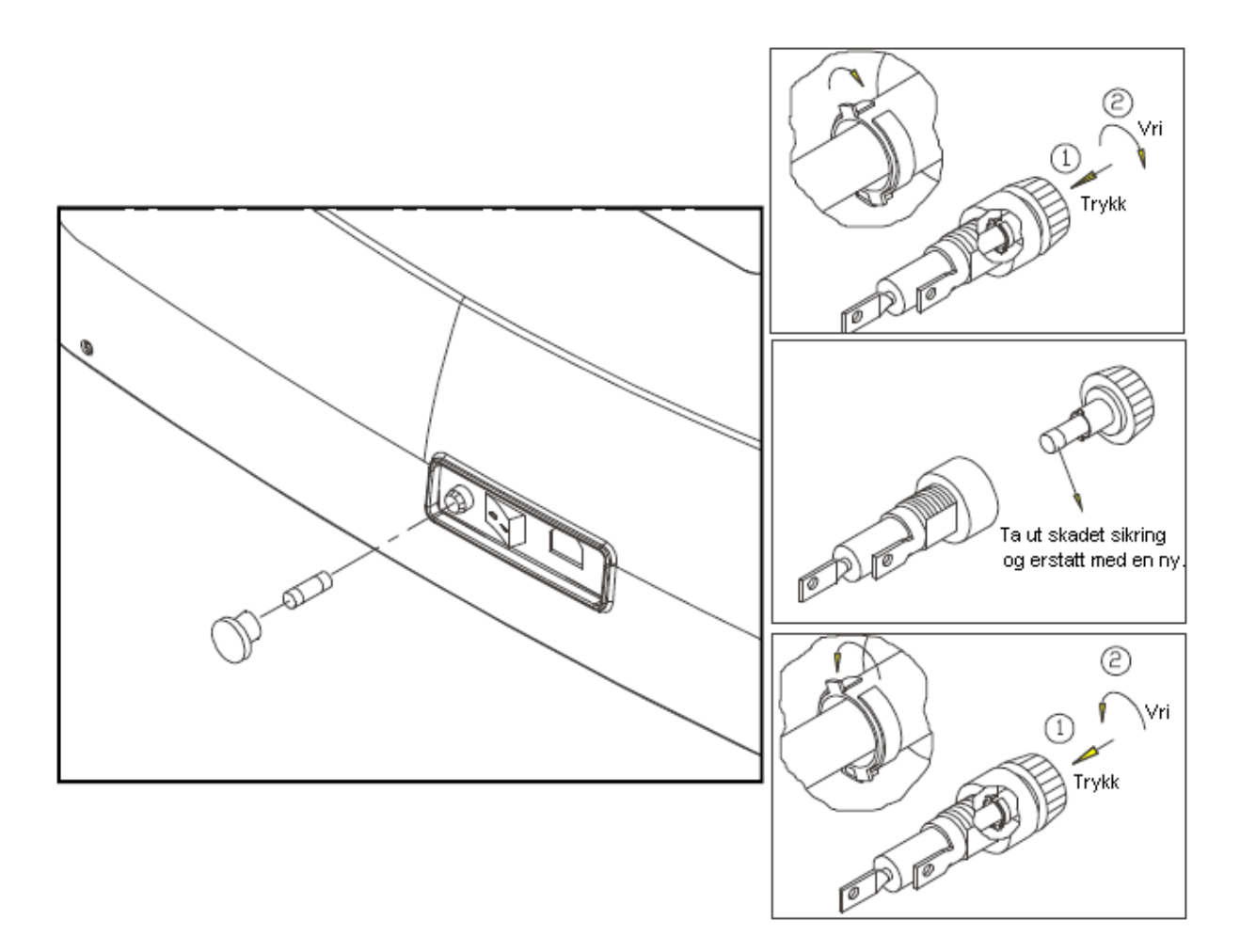

## **KOPPLINGSSCHEMA**

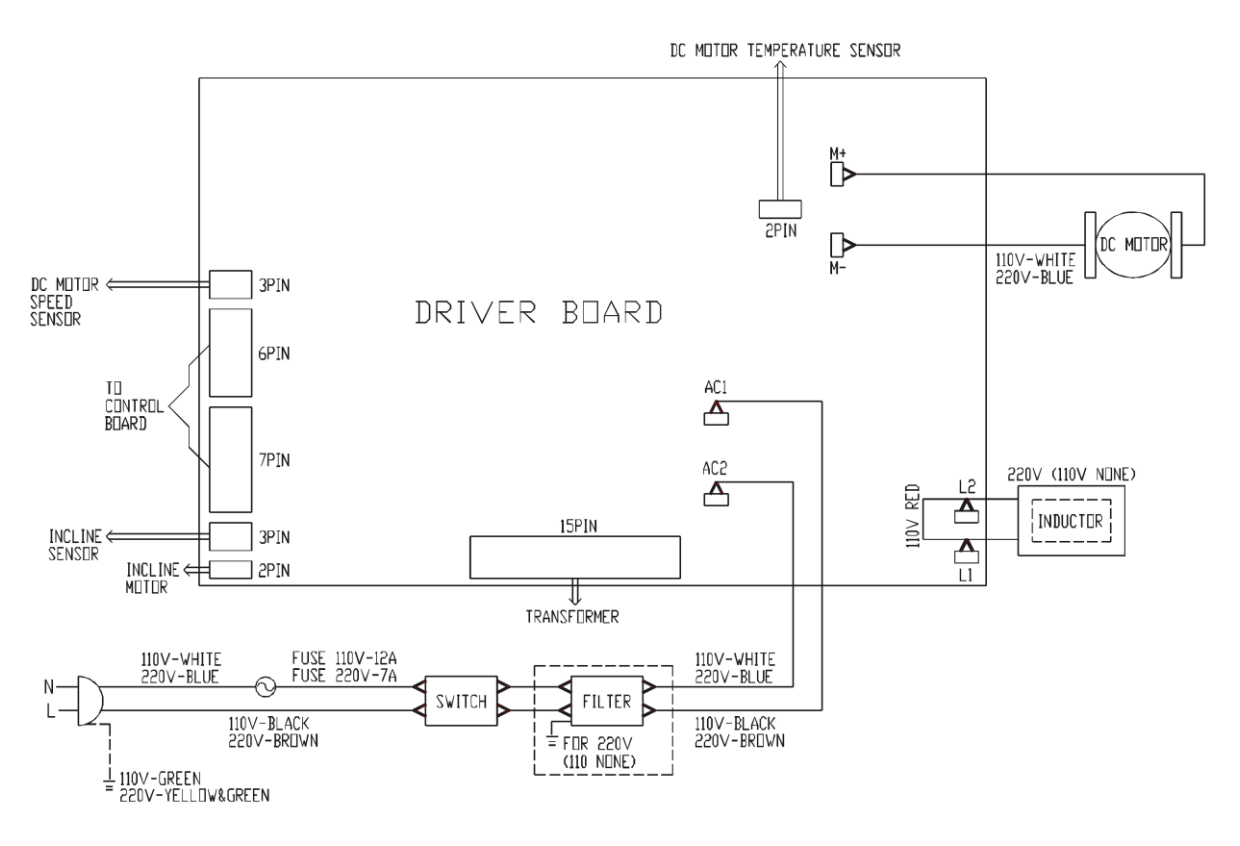

TR20.